these instructions work whether you are using a **chromebook** or a **desktop** NOTE: they **may** *NOT* work if you are using a **cell phone**

turn on your device (chromebook or desktop computer) **login** with your **WCDSB student login** (chromebook: 12345ABC@wcdsb.ca desktop: 12345ABC) open a **Chrome browser** open a tab, search for the **St. Mary's HS website**, or use the link: **[https://stmary.wcdsb.ca/](https://stmary.wcdsb.ca/))** click on the green **Aspen Student Portal** icon**Future Eagles Parents Academics Student Supports** C COVID-19 SCH OL SCREENING TOOL VOLUNTEER AND VISITOR VACCINATION FORM Quadmeste  $\sqrt{-1}$  - Important Information <mark>Tuesday, November 2, 2021</mark> **Diwali begins** Septer ber 7, 2021 - November 12, 2021 3:25 pm: Program Council Meeting <sup>O</sup> - Calendar Wednesday, November 3, 2021 - Daj<mark>l</mark>y Schedule **Take Our Kids to Work Dav** click here - Bus Schedule 3:30 pm: Virtual Workshop: Art Therapy <sup>6</sup> - Aspen Student Database Monday, November 8, 2021 ١m student Supports **Quiet Day** Tuesday, November 9, 2021 **EagleVision GUIDANCE Safe Spaces Mental Health Daily Bulletin Board** LGBTQ2+ Supports & Wellbeing

a new tab will open, and you'll see the following:

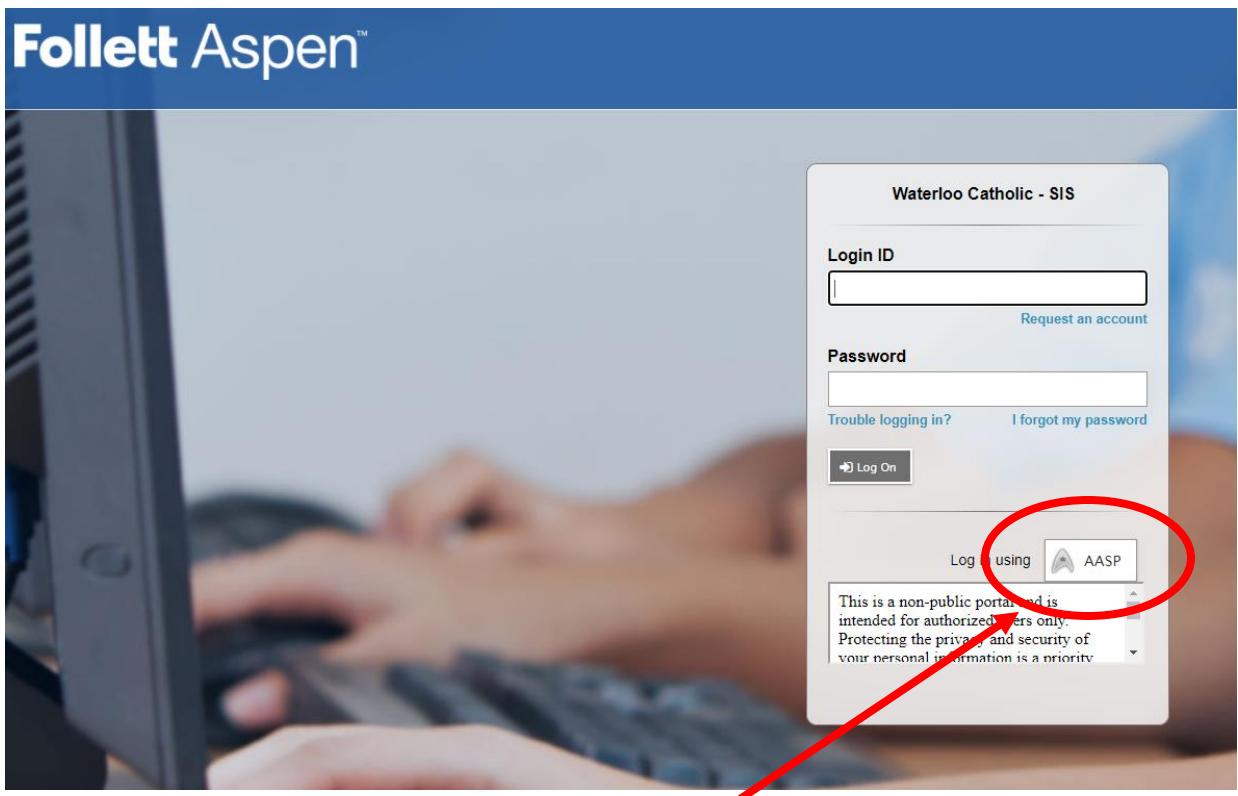

do *NOT* enter an **Login ID** (leave it **BLANK**) do *NOT* enter a **Password** (leave it **BLANK**)

**DO** – click on the white **AASP button** at the bottom right (Log in using AASP)

you'll see the following window - click on **My Info**

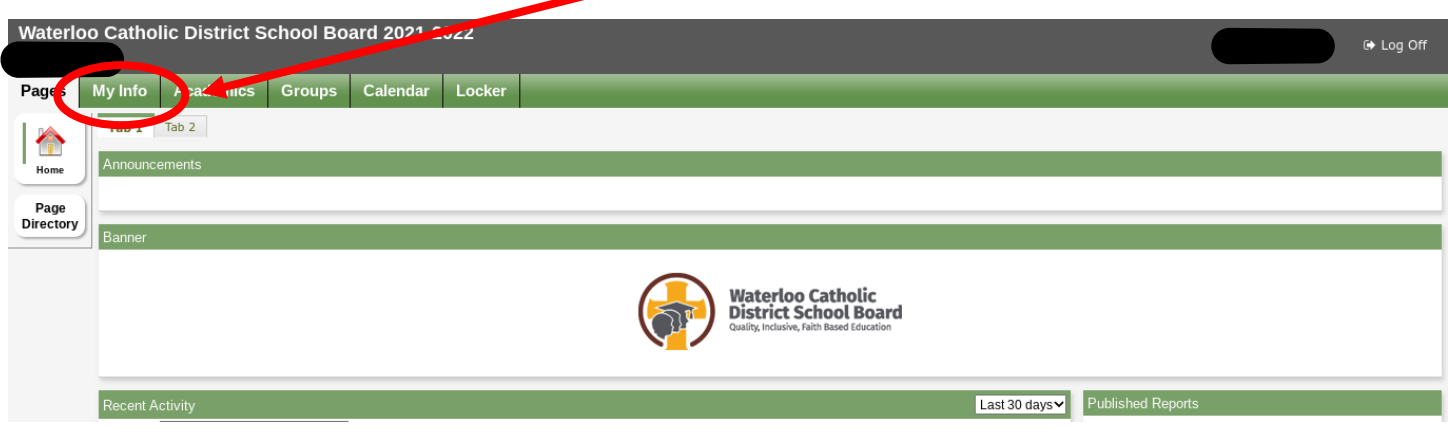

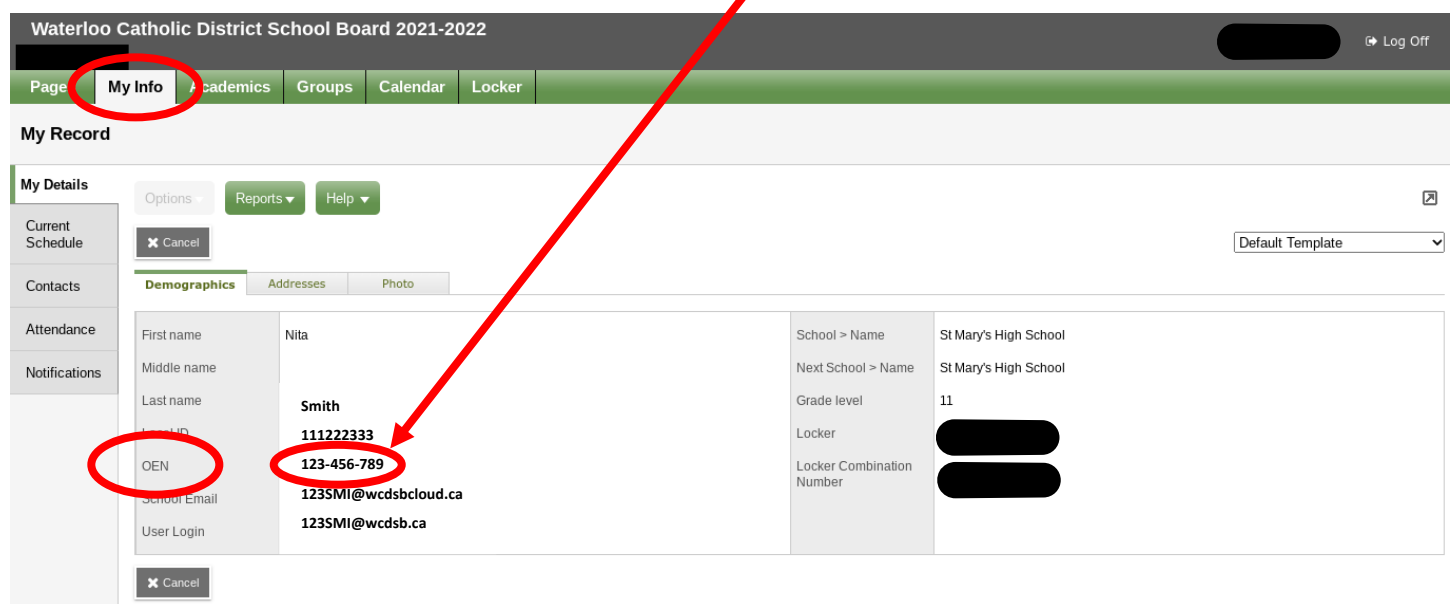

you'll see the following window - look for your **OEN** towards the bottom left of the screen

Note: your **OEN** is *different* from your **St. Mary's student number** ("Local ID")